Fiche créée par Eric Chenavier, téléchargeable sur http://pragmatice.net

## **Signes de ponctuation**

O Espace insécable  $(*)$ Espace

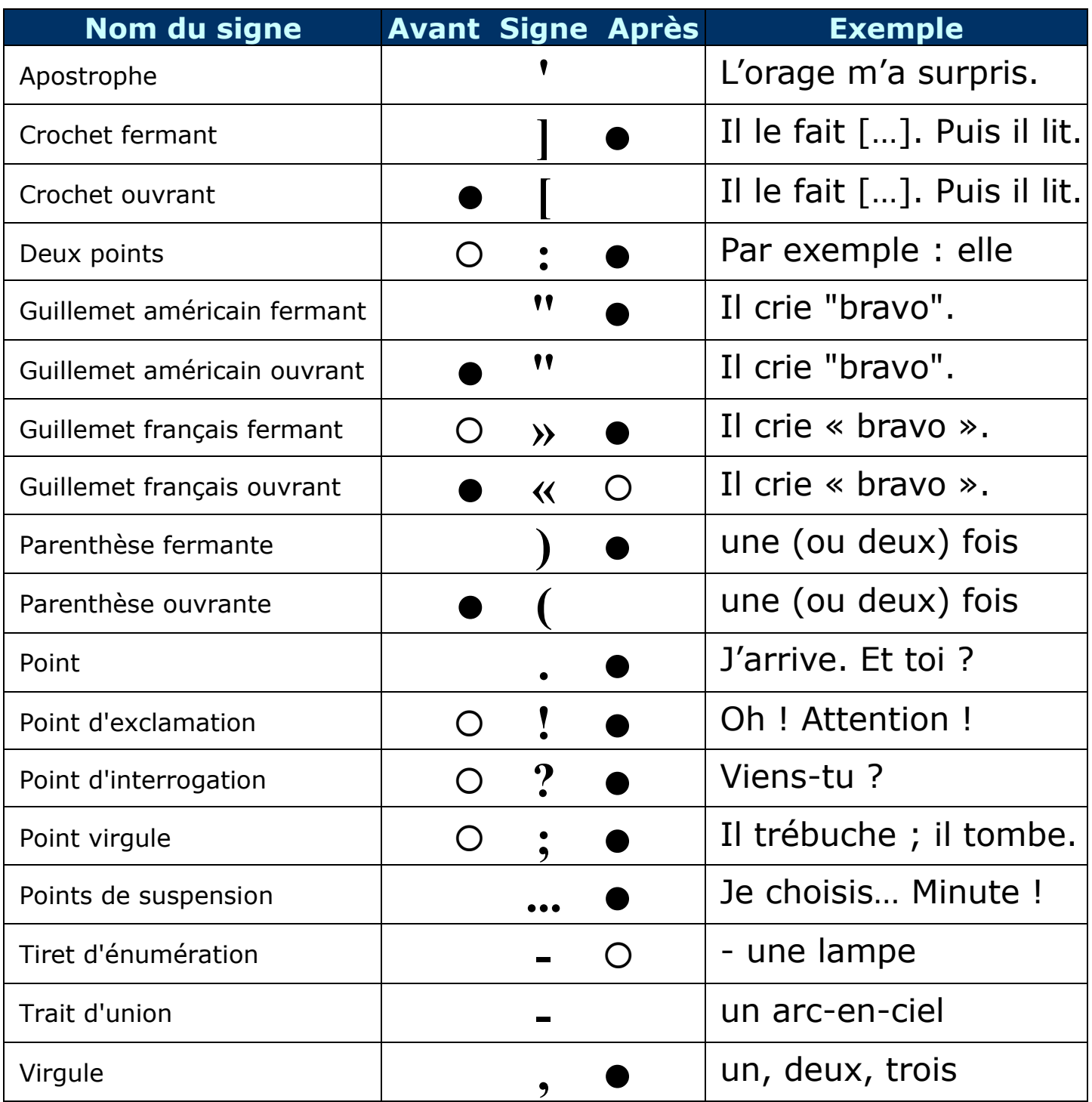

L'espace insécable évite le rejet d'un signe de ponctuation en début de ligne.

- Appuyer simultanément sur < Ctrl>+<Maj>+<TRAIT D'UNION> pour que le mot avec trait d'union soit insécable (La deuxième partie du mot n'ira pas à la ligne.)
- Appuyer simultanément sur <Ctrl>+<Maj>+<Espace> pour que deux mots ou groupe de chiffres ne soient pas séparés. (10 000 et non 10 sur une ligne et 000 sur l'autre)

L'espace insécable est un caractère invisible à l'impression.

Toutefois, on peut l'afficher à l'écran avec l'option « afficher les caractères invisibles ». On visualise également les espaces, tabulations, etc...

T Icône permettant d'afficher ou non les caractères invisibles